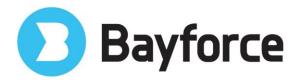

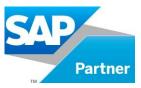

# SAP RF Custom Transactions Descriptions

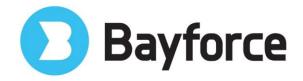

#### WAREHOUSE MANAGEMENT

## **Good Receipt by Purchase Order with Direct Putaway:**

The Purchase order receipt with Direct Putaway transaction enables a user to enter or scan a purchase order number, select the line item to be received by either scanning the material or scrolling thru the PO line item list to select a line item to be received. The user will enter the quantity of the line item, post the receipt to SAP and has the option to directly putaway the stock into the warehouse using the WM placement strategy.

#### **Good Receipt by Delivery with Direct Putaway:**

The Goods Receipt by Delivery with Direct Putaway transaction enables a user to enter or scan a delivery number, select the line item to be received by either scanning the material or scrolling thru the delivery line item list to select a line item to be received. The user will enter the quantity of the line item, post the receipt to SAP and has the option to directly putaway the stock into the warehouse using the WM placement strategy.

#### **Good Receipt by Production Order with Direct Putaway:**

The Goods Receipt by Production Order with Direct Putaway transaction enables a user to enter or scan a Production Order number. The user will enter the quantity of the line item to be received, post the receipt to SAP and has the option to directly putaway the stock into the warehouse using the WM placement strategy.

## **Putaway by Material Document or Transfer Order:**

Enables the RF user to putaway product previously received via scanning or entering in the material document number or a transfer order number.

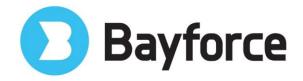

## **Pick by Delivery:**

This transaction is executed by entering a Delivery Number. The RF user will be guided by bin sequence to pick the products required for the delivery.

# **Pack by Delivery**

The transaction enables the user to pack the delivery via the RF device from the staging lane. This allows the user to re-cube the outbound handling units to fit onto the truck and updates the delivery accordingly.

# Pick by Transfer Order User Guided:

The transaction enables the user to enter the transfer Order to be picked. A pick path will be used to maximize travel within the warehouse for the enter transfer order line items.

# Pick by Transfer Order System Guided:

The transaction enables the user to pick line items from a transfer order supplied to the user from a system-guided list of transfer orders. This transaction works with RF queue if RF queue are assigned to the transfer orders.

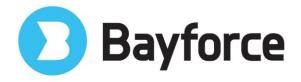

# **Bin-Material Inquiry:**

Enables a RF user to lookup bin or material information while on the warehouse floor.

#### **Empty Bin:**

Enables a RF user to list all the empty bins within the warehouse.

## **Bin block:**

Enables a RF user to block a bin and enter the reason code for blocking. The reason codes are listed to the user upon request by pressing a function key.

## **Bin Unblock:**

Enables a RF user to unblock a bin. User will scan the blocked bin to unblock it.

#### **Bin to Bin:**

Enables the RF users to move materials from one bin location to another while on the warehouse floor. This transaction proposes a destination bin by leveraging the existing stock placement strategy and allows the user to override the proposed bin location.

## **Enter Count Results (Blind Count):**

Enables a RF user to enter the results while performing a blind inventory count of a bin location.

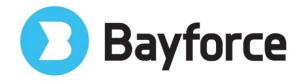

#### **Create Inv. Doc / Enter Count Results:**

Enables the RF user to create an inventory count document by scanning a bin and then directly entering the count results while on the warehouse floor.

#### **Create Inventory Document:**

Enables a RF user to create and activate an inventory count document by scanning the bin while on the warehouse floor.

#### **PGI by Delivery:**

Enables a RF user to 'Post Goods Issue' a Delivery.

## **PGI by Shipment:**

Enables a RF user to 'Post Goods Issue' a Shipment.

## Transfer Posting - (321) QI to Unrestricted - IM & WM:

Enables a RF user to change the status of a material, for example from QI to Unrestricted in IM and create the associate WM transfer order in the warehouse from the RF device.

## Transfer Posting - (322) Unrestricted to QI - IM & WM:

Enables a RF user to change the status of a material, for example from Unrestricted to QI in IM and create the associate WM transfer order in the warehouse from the RF device.

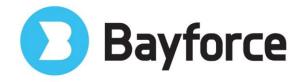

# Transfer Posting - (343) Block to Unrestricted IM & WM:

Enables a RF user to change the status of a material, for example from Blocked to Unrestricted in IM and create the associate WM transfer order in the warehouse from the RF device.

# Transfer Posting - (344) Unrestricted to Block – IM & WM:

Enables a RF user to change the status of a material, for example from Unrestricted to Block in IM and create the associate WM transfer order in the warehouse from the RF device.

#### Transfer Posting – (349) Block to QI – IM & WM:

Enables a RF user to change the status of a material, for example from Block to QI in IM and create the associate WM transfer order in the warehouse from the RF device.

## Transfer Posting – (350) QI to Block – IM & WM:

Enables a RF user to change the status of a material, for example from QI to Block in IM and create the associate WM transfer order in the warehouse from the RF device.

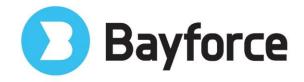

#### Warehouse MANAGEMENT – Storage Unit Managed

#### Bin to Bin by SU:

Enables the RF users to move materials from one bin location to another by the Storage Unit Number while on the warehouse floor.

#### **Bin-Material Inquiry with SU:**

Enables the RF user to lookup bin or material information while on the warehouse floor and display the storage units with in bin. This transaction allows the user to branch to the Storage Unit Inquiry without leaving the transaction.

#### **Enter Count Results By SU Blind:**

Enables a RF user to enter the results while performing a blind inventory count of a bin location by storage unit number.

#### **Enter Count Results By SU List:**

Enables a RF user to enter the results while performing an inventory count of a bin location while list the Storage Number in the bin location.

# Storage unit to Storage Unit Move (Storage Unit Consolidation)

Enables a RF user to move part or the entire contents of one storage unit to another existing storage unit or a new storage unit.

## **Storage Unit Inquiry**

Enables a RF user to view the contents of the storage unit. This transaction can be branched to from the Bin-Material Inquiry with SU.

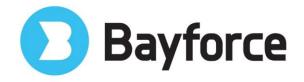

#### INVENTORY MANAGEMENT

# **Good Receipt by Purchase Order**

The Purchase order receipt transaction enables a user to enter or scan a purchase order number, select the line item to be received by either scanning the material or scrolling thru the PO line item list to select a line item to be received. The use will enter the quantity of the line item and post the receipt to SAP.

# **Good Receipt by Delivery**

The Delivery receipt transaction enables a user to enter or scan a delivery number, select the line item to be received by either scanning the material or scrolling thru the delivery line item list to select a line item to be received. The use will enter the quantity of the line item and post the receipt to SAP.

## **Good Receipt by Production Order**

The Goods Receipt by Production Order transaction enables a user to enter or scan a Production Order number. The user will enter the quantity of the line item to be received and post the receipt to SAP.

## **Storage Location / Material Inquiry:**

Enables a RF user to inquire on the storage location or the material within storage locations. The user will be able to see all the stock categories and quantities: unrestricted, blocked etc....

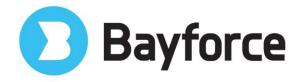

#### **Miscellaneous Receipt:**

Enables a RF user to perform a miscellaneous receipt for a material (No reference document).

#### **Pick by Delivery:**

Enables the RF user to pick the delivery from the IM storage location.

#### **Storage Location to Storage Location Transfer:**

Enables the RF user to perform a storage location to storage location move while on the floor of the storage location.

#### Material to Material Transfer:

Enables the RF user to perform a material to material move while on the floor of the storage location.

## **Batch to Batch Transfer:**

Enables the RF user to perform a batch to batch move while on the floor of the storage location.

#### **Enter Count Results IM:**

Enables the RF user to enter the results for an IM inventory count.

## **Transfer Posting – Plant to Plant:**

Enables the RF user to perform a plant-to-plant transfer via the RF device.

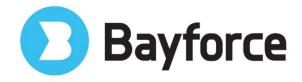

## **Transfer Posting – (321) QI to Unrestricted – IM Only:**

Enables a RF user to change the status of a material, for example from QI to Unrestricted.

## Transfer Posting - (322) Unrestricted to QI - IM Only:

Enables a RF user to change the status of a material, for example from QI to Unrestricted.

# **Transfer Posting - (343) Block to Unrestricted IM Only:**

Enables a RF user to change the status of a material, for example from QI to Unrestricted.

## **Transfer Posting - (344) Unrestricted to Block – IM Only:**

Enables a RF user to change the status of a material, for example from QI to Unrestricted.

# Transfer Posting – (349) Block to QI – IM Only:

Enables a RF user to change the status of a material, for example from QI to Unrestricted.

# Transfer Posting - (350) QI to Block - IM Only:

Enables a RF user to change the status of a material, for example from QI to Unrestricted.

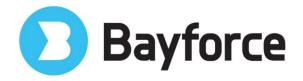

## **Empty Storage Location**

Enables a RF user to display a list of empty storage locations.

# **Goods Issue by Cost Center without reference**

Enables a RF user to issue materials to a cost center without reference.

# **Goods Issue by Work Order without reference**

Enables a RF user to issue materials to a work order without reference.

## **Goods Issue by Reservation**

Enables a RF user to issue material to a reservation.